## Logger in GPRS version

# **Specification**

Photovoltaic Data Logger Datasheet

Installation Instructions

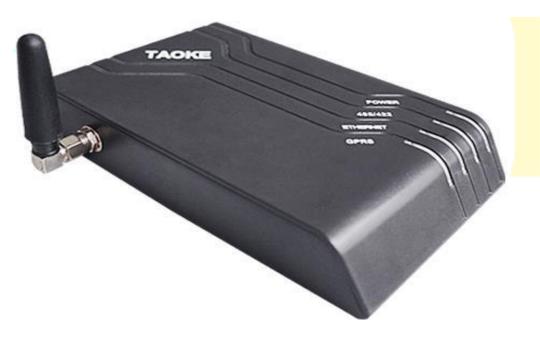

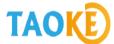

## Monitoring and debugging instructions (key words):

### 1. Account information:

Monitoring platform:www.smart-pv.net

Country: Global

Account number: MrPeruer

Password:123456

2. Inverter communication parameters:

Address code: 1 Baud rate: 2400 Wiring mode: RS485

3、 Collector Networking: connecting 3G routers to the Internet

Note: Setting up the collector IP address must be in the same network segment as the 3G router IP (refer to the collector setup instructions in detail).

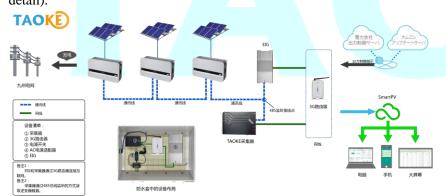

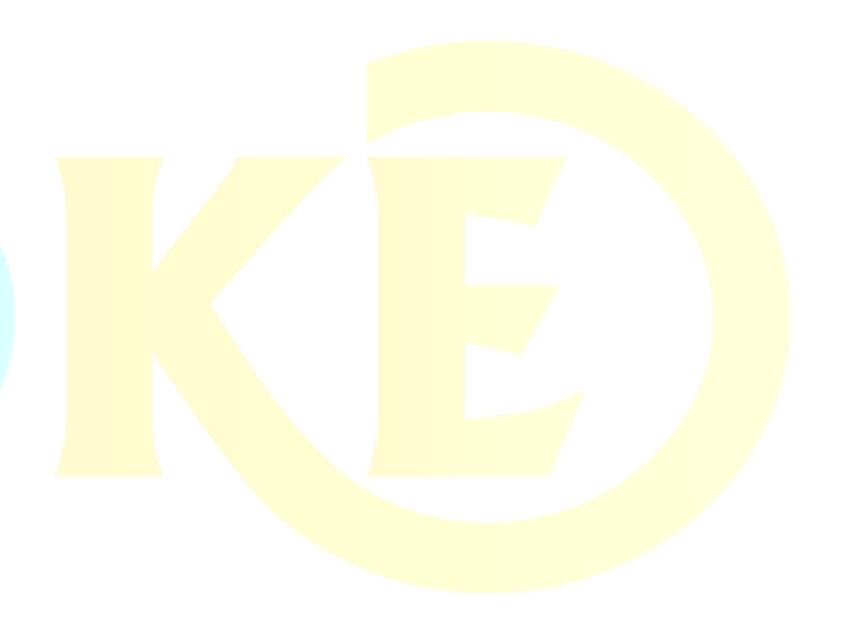

## **GSM GPRS Photovoltaic Data Logger**

## TK-G10-XX series

## 1. General

TAOKE GPRS data logger for Photovoltaic plants collects the operation data of inverter, weather station, meter data etc. by RS485/422, and sends these data to website via mobile network or Ethernet.

User can check the plants status by logging on to the Platform Website. (<a href="https://www.smart-pv.net">www.smart-pv.net</a>)

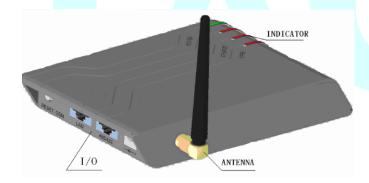

### 2. Parts List

- 1). TK-G01 Data logger Series
- 2). Power Adapter (100-220VAC input, 12VDC/1A output)
- 3). Operation manual

### 3. Parameter

|                                       | 1                              |
|---------------------------------------|--------------------------------|
| Power supply                          | 100~240V(AC) / 12V 1A(DC)      |
| Static power consumption              | <2W                            |
| Active power consumption              | <8W                            |
| Indication for status                 | 4 front + 1 back               |
| Internet connection                   | GPRS + Ethernet                |
| Support frequency band                | GSM900/1800/850/1900           |
| Ethernet connection                   | 10BASE-T/100BASE-TX            |
| Ethernet interface                    | RJ45-CAT5                      |
| Device connection                     | RS485/422                      |
| RS485 <mark>/422 baud rate</mark>     | 1200~38.4K bps                 |
| RS485 <mark>/422 cable le</mark> ngth | ≤1000m                         |
| RS485 <mark>/422 interface</mark>     | RJ45                           |
| Data collection interval              | 5~30min                        |
| Operat <mark>ion Tem</mark> p.        | -10~55°C(14~131°F)             |
| Protection type                       | IP21(Indoor)                   |
| Installation                          | Wall-mounted or place flatwise |
| LXWXH                                 | 135×85×25mm                    |

## 4. Naming Method

## TK-<u>G10-xx</u>

Max number device

Sending Data via GPRS or Ethernet

## 5. I/O illustration

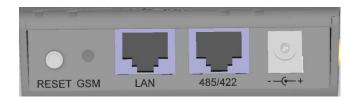

RESET: Key for reset to "IP address allocated via DHCP

automatically"

GSM: GSM indicator

LAN: Ethernet socket

485/422: RS485/422 socket

--(--+: DC power socket

## 6. Monitoring layout

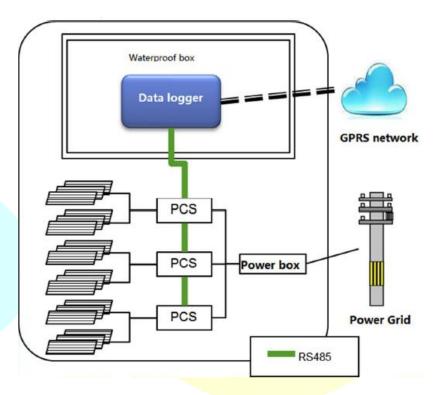

Collect the photovoltaic plants data and alarm by RS485/422 line connecting to plants devices. The data is sent to platform Database by GPRS mobile network.

## 7. Installation procedure

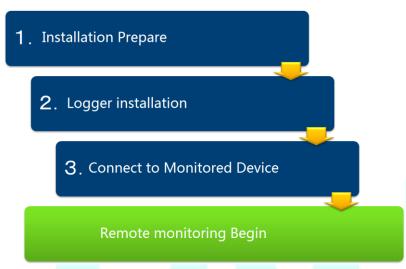

## 7-1.Preparation

1). Monitored device confirm

Please confirm the monitored devices and loggers work in good condition before monitoring system do the connecting.

2). Internet confirm

Please confirm that there are internet resource in device area to make the GPRS logger send the data to platform Database. (GPRS signal should be confirmed.)

3). Power supply confirm

Please confirm there are enough power supply in installation zone for logger or modern (when logger need be connected to modern or router).

4). Material and Tools

Please prepare these material and tools before installation.

#### ■ Material

| 1 | RJ45 terminal                                  |                         |  |
|---|------------------------------------------------|-------------------------|--|
|   | RS485 lines                                    | Based on the            |  |
|   | Shielded twisted pair (STP) or lines           |                         |  |
| 2 | attached in devices or RS485 dedicated.        | quantity of the loggers |  |
| 3 | Standard Ethernet lines                        |                         |  |
| 4 | Lines, breaker and socket                      |                         |  |
| 5 | Waterproof box(IP65 for the special situation) |                         |  |

#### **■ Tools**

| 1 | Cable Strippers                              |  |
|---|----------------------------------------------|--|
| 2 | Diagonal pliers                              |  |
| 3 | Various sizes of screwdrivers (Plus / minus) |  |
| 4 | Resistance Components (120Ω ≥ 150Ω)          |  |
| 5 | Tester (Multimeter and Insulation pen)       |  |

## 7-2. Logger installation

### 1). Installation

Logger should be installed in a dry and ventilative place. It can be mounted on the wall or put on a level place. If on the wall, there are 2 installing holes which can be used to fix.

## 2). Power protection

Please set the socket and breaker basing on the local rules.

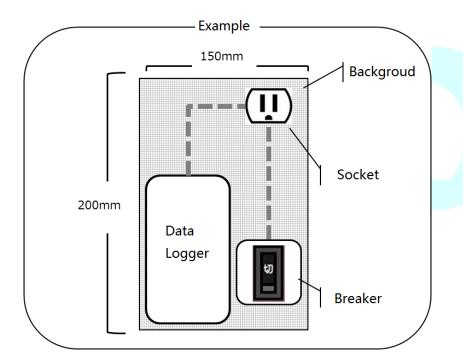

#### 7-3. Connect to monitored devices

1). RS485 line make method

Please make the RS 485 +(A) and 485 –(B) and GND connect to RJ45 Line 4 and Line 5 and Line 8 point. This 485 line length will be longer than the distance between logger and devices.

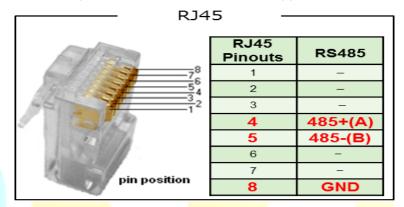

2). Connect the RS485 port to monitored devices with RS485 line .About line and port, please consult the installation manual.

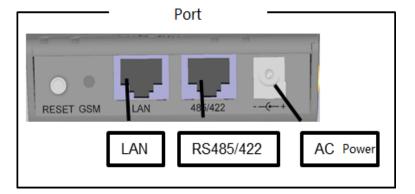

**Port** 

## 3). Logger start up

Connect the logger power to socket. Switch the power. Please confirm the Logger LED light and finish the installation.

POWER :On

485/422 : Blink in few minutes

GSM : On-link

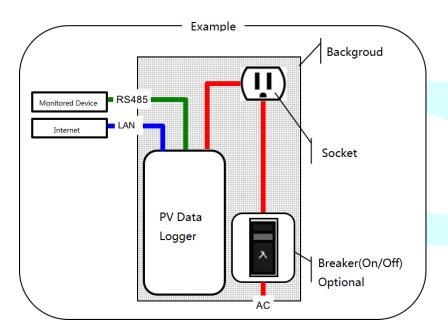

## 8. LED instructions

**Front** 

3 Fast blink

Off

Off

Blink

Always

Slow blink Fast blink

| ł             |      |                                                     | GSM LAN                                                                                     |
|---------------|------|-----------------------------------------------------|---------------------------------------------------------------------------------------------|
| POWI<br>485/4 |      | Always<br>Off<br>Fast blink<br>Always<br>Slow blink | : On : No devices on line : Now collecting : All is ok : few device can't be connected      |
| ETHE          | RNET | Off                                                 | : No internet<br>: internet is ok                                                           |
| GPRS          | 6    | Fast blink Slow blink Off Always Fast blink         | : seek the IP address : Abnormal for seeking : No GPRS net : GPRS is ok : seek the GPRS net |

: SIM is not ready

: Seek the GPRS signal

: No GPRS net

: GPRS is ok

: No Ethernet

: Ethernet is ok

: Exchange

**GSM** 

LAN

## **Data Logger Troubleshooting**

| LED                     | Reason                              | Troubleshooting                                                                                                    |
|-------------------------|-------------------------------------|----------------------------------------------------------------------------------------------------|
| Power<br>Off            | DC power don't connect or get loose | Check the line and reconnect.                                                                                             |
|                         | Adaptor bad                         | Change the power adaptor.                                                                                                 |
| RS485/422<br>Off /Blink | It's not connected or get loose     | Check the cable among the logger and PV device.                                                                           |
|                         | Device fault                        | Confirm which one is bad ,logger or monitored device                                                                      |
|                         | Set error                           | Check the logger setting and confirm if the information is right.                                                         |
| ETHERNET<br>Off         | It's not connected                  | Reconnect the cable. Check the LED light on Logger and router                                                             |
|                         | or get loose                        | to confirm if 2 lights are on.                                                                                            |
|                         |                                     |                                                                                                    |
| ETHERNET<br>Blink       | IP address error                    | If the light is keeping blinking, It mean that Automatically obtaining IP address failed. Please try to reset the logger. |
|                         |                                     | Other way , you can modify the IP address set                                                                             |

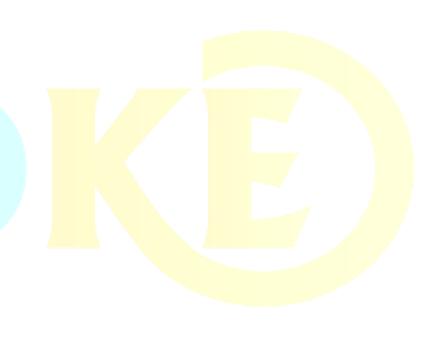